## **Acrobat–Font Not Embedded**

## **Preflight**

The following steps show you how to find out if one or more fonts are not embedded in a PDF using the built-in Preflight panel.

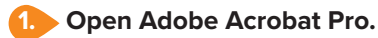

**2. Choose Preflight from the Edit menu (Edit > Preflight...).** 

**3. In the Find field, type: Font not embedded to filter the options.**

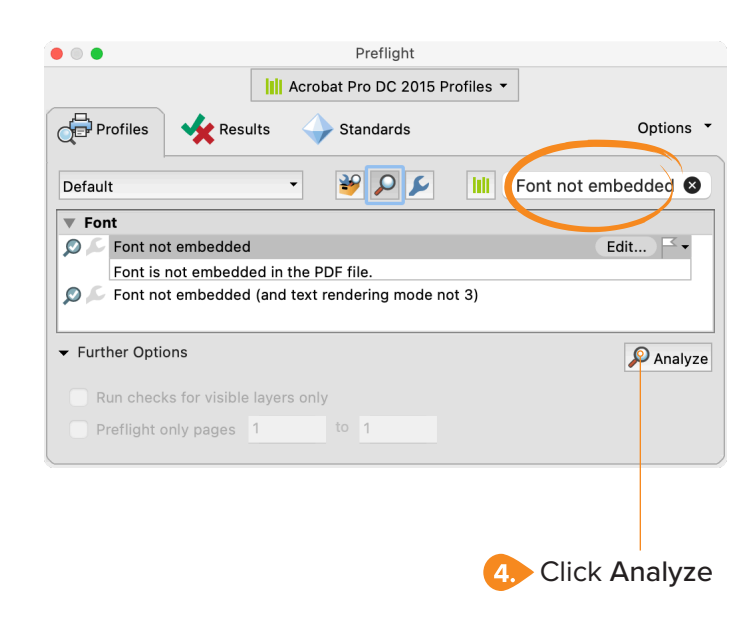

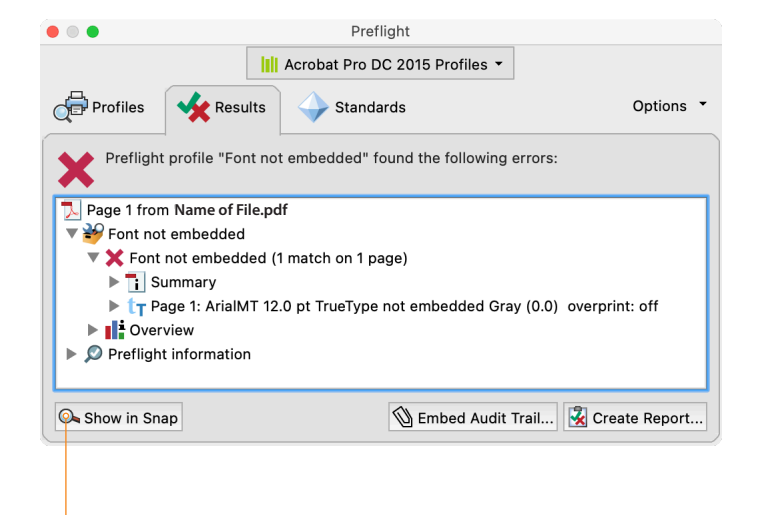

If any errors are found, click Show in Snap to visually examine the PDF.

When one or more fonts are not embedded, the PDF will not be able to be processed by prepress.

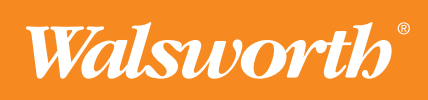